## 技 术 文 件

技术文件名称:**LT-Easy2812 仿真 CMD 文件**

## **配置问题**

技术文件编号:<V1.0>

版 本: <V1.0>

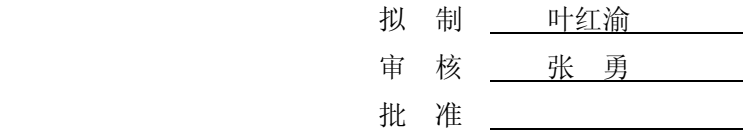

力天电子 [www.LT430.com](http://www.LT430.com)

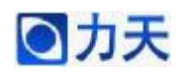

## **LT-Easy2812 仿真 CMD 文件配置问题**

修改记录

| 文件编号 | 版本号 | 拟制人/<br>修改人 | 拟制/修改日期    | 更改理由 | 主要更改内容<br>(写要点即可) |
|------|-----|-------------|------------|------|-------------------|
|      | 1.0 | 叶红渝         | 2011-10-12 |      |                   |
|      |     |             |            |      |                   |
|      |     |             |            |      |                   |
|      |     |             |            |      |                   |
|      |     |             |            |      |                   |

B. Cop **RANTICES.** 

DSP 工程文件在仿真的过程中,如果 CMD 文件添加的不对,会出现下面的 错误提示信息

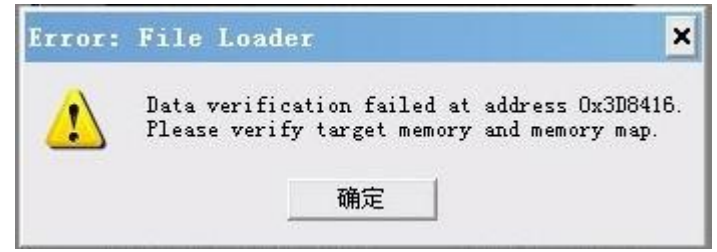

此时,可以通过以下的方式进行

1 如果是将.out 文件通过 File—>Load Program…下载到 RAM 中,在生成.out 文件之前,需要在工程中添加 RAM Link.cmd 文件,此时工程中不要出现 Flash\_Link.cmd,如果有 Flash\_Link.cmd,需要将 Flash\_Link.cmd 文件移除, 以上工 作完成之后, 重新编译工程文件, 此时生成的.out 文件下载到 RAM 中就不会出 现上面的问题。

如果将将.out 文件通过 Tools—>F28xx On\_Chip Flash Programmer Load Program…下载到 FLASH 中, 在生成.out 文件之前,需要在工程中添加 Flash\_Link.cmd 文件, 此 时工程中 不 要出现 RAM\_Link.cmd, 如果有 RAM\_Link.cmd,需要将 RAM\_Link.cmd 文件移除,以上工作完成之后,重新编译 工程文件,此时生成的.out 文件下载到 RAM 中就不会出现上面的问题。

工程文件中不同的 cmd 文件情况下,生成的.out 文件会有所不同,所以在下 载.out 文件之前,确认一下工程中的 CMD 文件是哪一个,以免混淆。

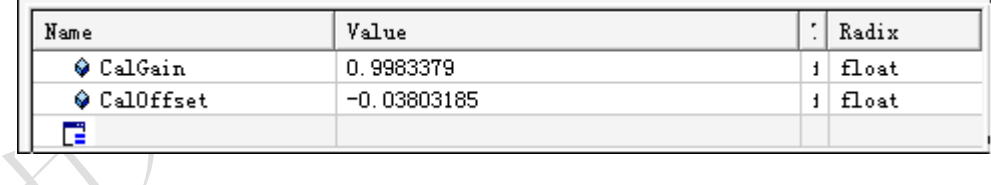